## **SpringerLink**

- 1. Go to the website <http://link.springer.com/search?showAll=false> or find an article in the discovery tool.
- 2. Click "Sign up / Log in" (top right corner).

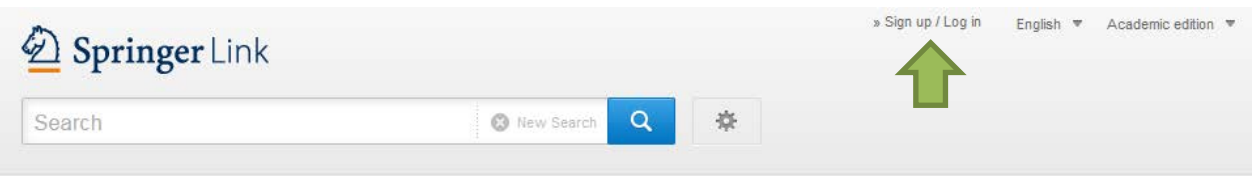

3. Click "**Access via your institution**".

## Welcome back. Please log in.

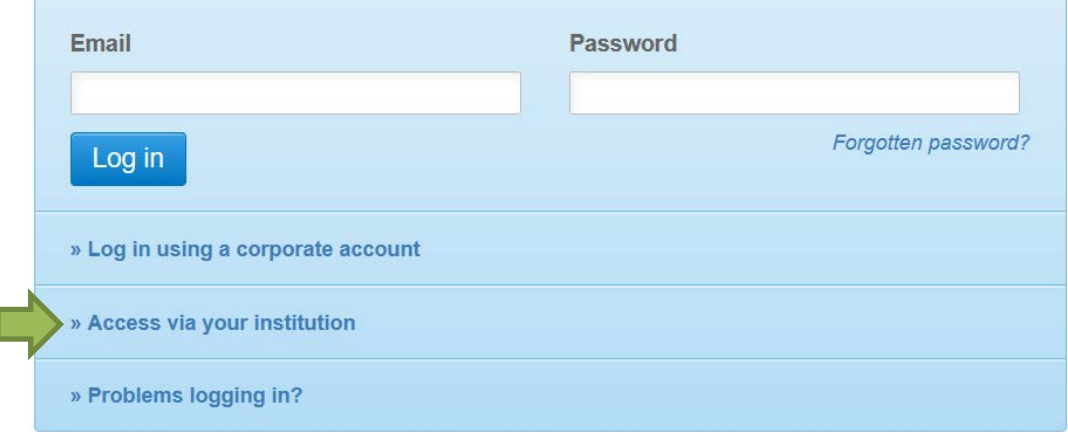

4. Search for "Nordhausen" and click on "University of Applied Sciences Nordhausen".

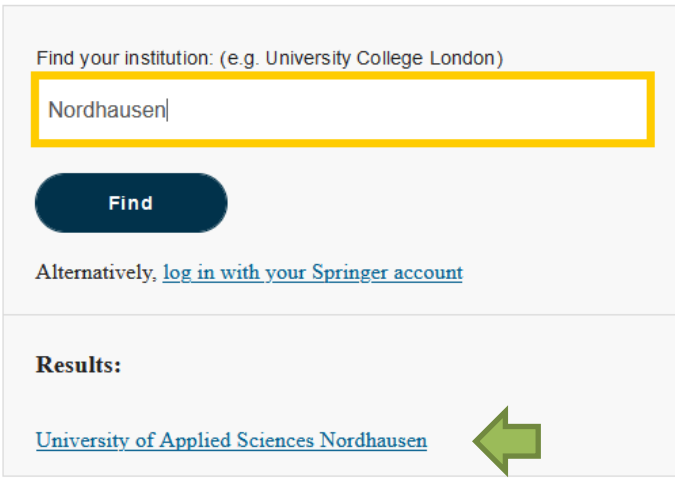

Access subscription content by using your institution's login system

5. Enter your access data in the following window. These are the same as for the email account.

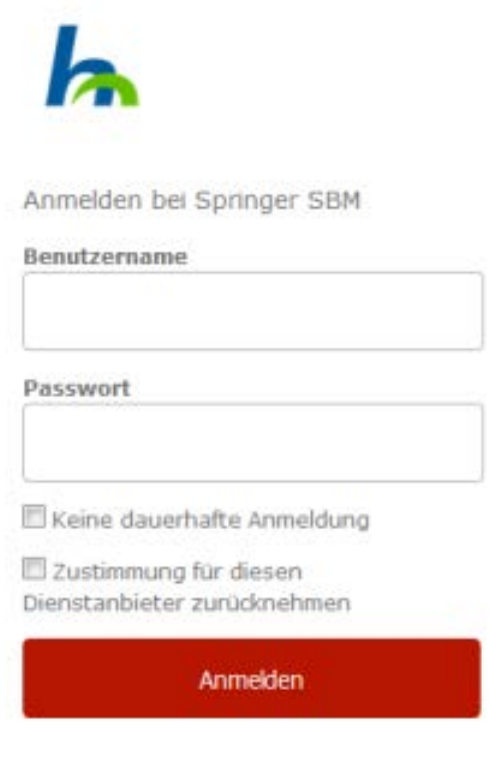

Springer LIVE

6. Confirm the information release.